Three, Two, Online

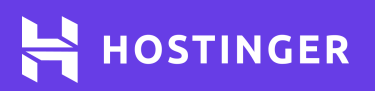

# Ultimate **SSH Commands Cheat Sheet**

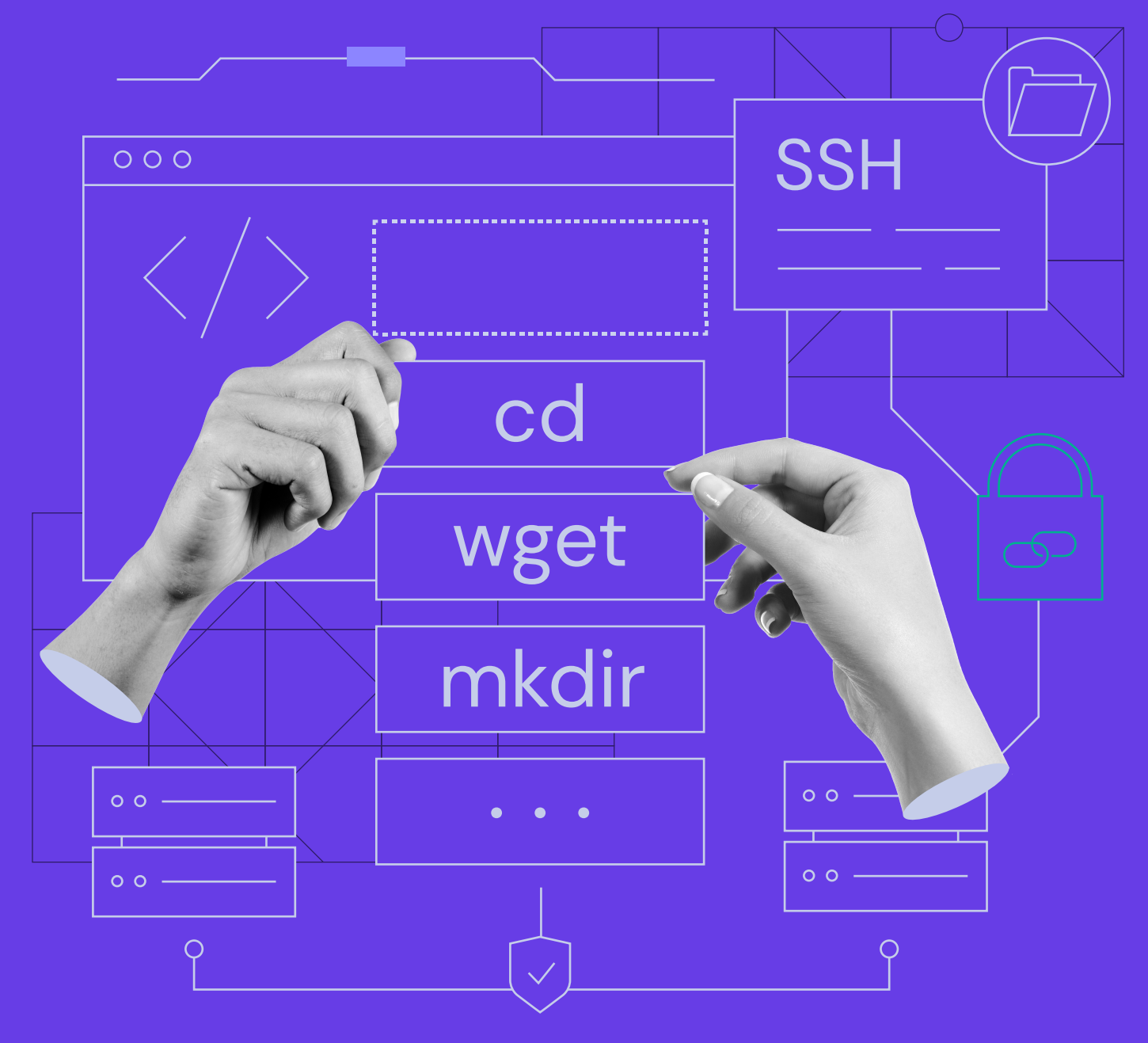

**Secure Shell (SSH)** is a remote protocol for controlling a remote server over the Internet. The SSH commands allow a user to establish a secure connection between the client and the host for data transfer.

This article will cover 17 basic SSH commands and each of their functions. You'll find the cheat sheet most useful when managing a Linux server or a VPS.

# **Navigating Between Directories/Files**

## ls

This command lists the names of files and directories. Follow it up with **-a** to display hidden files and directories.

## cd

Type **cd [directory name]** to switch between directories.

- cd.. go back to the previous directory.
- cd/ return to the root directory.

# pwd

This command shows the full path of the directory you are currently in.

#### mv

Use the command **mv [file name] [destination]** to move the file to the chosen folder. Example: mv /home/ hostinger/ftp/myfile.txt/home/ hostinger/myfolder

# find

The basic syntax for this command is **find [starting directory] [options] [keyword]. [starting directory]** indicates the search area. Choose one of the three options:

- $\bullet$  / (slash) go back to the previous directory.
- $\bullet$  . (dot) return to the root directory.
- ~ (tilde) search the home directory.

**[options]** is an additional flag to narrow down the search. Choose one of the three options, and then follow it up with the search keyword.

- $\bullet$  -name based on the file's name.
- $\bullet$  -user based on a particular user.
- $\bullet$   $\overline{\phantom{a}}$  -size based on the file's size.

Example: find . -name "index"

# **Creating/removing Files and Directories**

## mkdir

This command creates a folder with a chosen name. Example: mkdir newfolder

## touch

This command creates a file with a given file name and extension. Example: touch newfile.txt

#### rm

The **rm [file name]** command removes a chosen file or folder. Type **rm -r [directory name]** to delete a chosen folder along with its content.

## cp

The **cp [options] [file name] [destination]**  command copies a file or folder to the chosen destination. If the syntax contains two file names, the source file will overwrite the destination file.

**[option]** is an additional flag to make a copy of a file or folder with a specific condition.

- $-f$  creates a new file if you don't have writing permission to the destination file.
- $-u$  copies the source file if it is newer than the destination file.
- -n prevents overwriting an existing file.
- -a archives the files.

When copying a folder, add **-r** after **cp** to duplicate the files and directories inside it. Example: cp -r /home/hostinger/myfolder/home/etc/

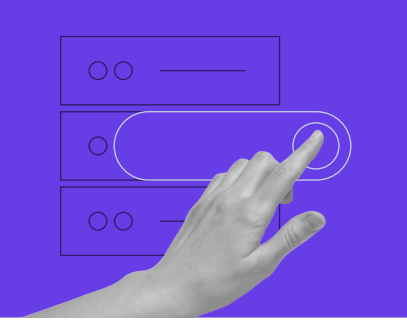

Start your own website with unlimited hosting. Use HostingerTutorials Discount Code and Get Up to **83% OFF** for any web hosting plan.

**[Use It Today](https://www.hostinger.com/?utm_source=Hostinger+Tutorials+Email+EN&utm_medium=Mailchimp&utm_campaign=SSH+Commands+Cheat+Sheet)**

# **Modifying Files**

#### cat

The **cat [file name]** command displays the content of the given file. Use **cat [file source 1] [file source 2] > [merged file]** to create a new file by merging two or more files.

## vi/nano

The **vi [file name]** and **nano [file name]** commands allow you to access the Vi and Nano text editors for creating and editing files in the terminal.

#### tar

This command creates or extracts **tar.gx** files.

- tar -xzvf [file name.tar.gx] extracts compressed **tar.gx** file.
- tar -cvzf [file name.tar.gx] [/path/to/directory] compresses a folder in **tar.gx** format.

#### grep

Use this to look for a specific string in a chosen file.

- grep "word" [file name] prints lines containing the case-sensitive keyword.
- grep -i "word" [file name] does a case-insensitive search.
- grep -v "word" [file name] prints lines not containing the keyword.
- grep -c "word" [file name] counts the number of findings.

# **Additional SSH Commands**

## wget

Use the **wget http://fileurl/filename.ext** command to download files from the Internet.

## du

The **du [directory]** command displays the size of files and folders in the chosen directory in disk block format. Add **-h** after **du** to convert the result in a readable format.

## clear

This command clears all text from the terminal's screen.

## history

This command displays the last used commands. Add a numeric number after **history** to determine the limit of the results. Use the **history -c** command to clear your history.